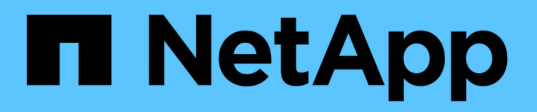

### **Zeigen Sie Informationen zu FPolicy-Konfigurationen an**

ONTAP 9

NetApp April 24, 2024

This PDF was generated from https://docs.netapp.com/de-de/ontap/nas-audit/show-commands-workconcept.html on April 24, 2024. Always check docs.netapp.com for the latest.

# **Inhalt**

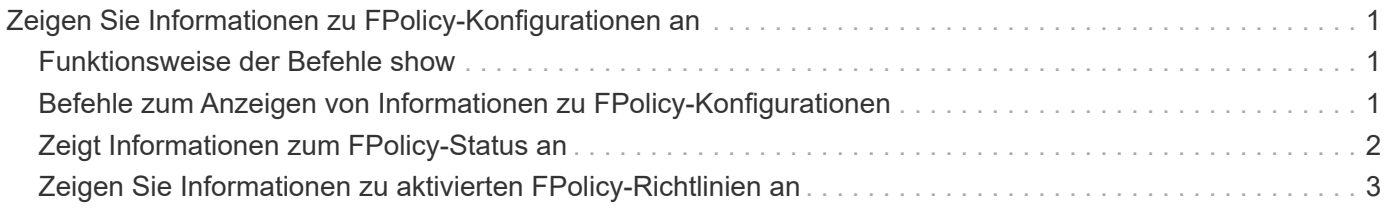

## <span id="page-2-0"></span>**Zeigen Sie Informationen zu FPolicy-Konfigurationen an**

### <span id="page-2-1"></span>**Funktionsweise der Befehle show**

Es ist hilfreich beim Anzeigen von Informationen über die FPolicy Konfiguration, um zu verstehen, wie das show Befehle funktionieren.

A show Durch Befehl ohne zusätzliche Parameter werden Informationen in einem Übersichtsformular angezeigt. Zusätzlich alle show Der Befehl weist die beiden gleichen optionalen Parameter auf, die sich gegenseitig ausschließen. -instance Und -fields.

Wenn Sie das verwenden -instance Parameter mit A show Mit dem Befehl werden in der Ausgabe des Befehls detaillierte Informationen in einem Listenformat angezeigt. In einigen Fällen kann die detaillierte Ausgabe langwierig sein und mehr Informationen enthalten, als Sie benötigen. Sie können das verwenden -fields fieldname[,fieldname…] Parameter, um die Ausgabe so anzupassen, dass nur Informationen für die von Ihnen angegebenen Felder angezeigt werden. Sie können bestimmen, welche Felder Sie angeben können, indem Sie sie eingeben ? Nach dem -fields Parameter.

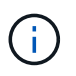

Die Ausgabe von A show Befehl mit dem -fields Der Parameter zeigt möglicherweise weitere relevante und notwendige Felder in Bezug auf die angeforderten Felder an.

Alle show Befehl enthält mindestens einen optionalen Parameter, der die Ausgabe filtert und Sie können den Umfang der in der Befehlsausgabe angezeigten Informationen eingrenzen. Sie können festlegen, welche optionalen Parameter für einen Befehl zur Verfügung stehen, indem Sie eingeben ? Nach dem show Befehl.

Der show Der Befehl unterstützt UNIX-Style-Muster und Wildcards, damit Sie in Argumenten mit Befehlsparametern mehrere Werte erfüllen können. Sie können beispielsweise den Platzhalter-Operator (\*), DEN OPERATOR NOT (!), DEN OPERATOR ODER (\<), den Bereichsoperator (integer…integer), den kleinerals-Operator (<), den größer-als-Operator (>), den Operator kleiner oder gleich (=) und den Operator größer oder gleich (>=) verwenden, wenn Sie Werte angeben.

Weitere Informationen zur Verwendung von UNIX-Stilmustern und Wildcards finden Sie im [Über die ONTAP](https://docs.netapp.com/de-de/ontap/system-admin/command-line-interface-concept.html) [Befehlszeilenschnittstelle](https://docs.netapp.com/de-de/ontap/system-admin/command-line-interface-concept.html).

### <span id="page-2-2"></span>**Befehle zum Anzeigen von Informationen zu FPolicy-Konfigurationen**

Sie verwenden das fpolicy show Befehle zum Anzeigen von Informationen zur FPolicy Konfiguration, einschließlich Informationen zu externen FPolicy Engines, Ereignissen, Scopes und Richtlinien.

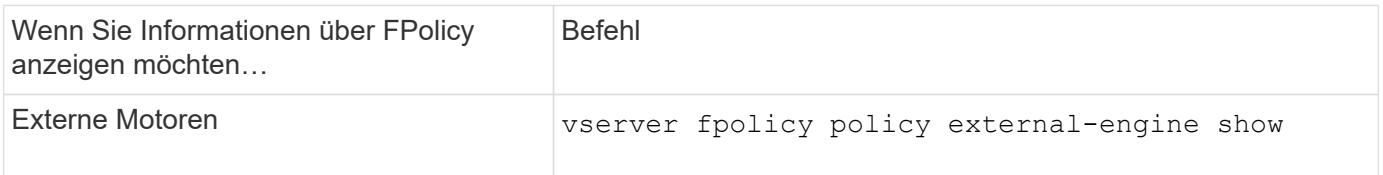

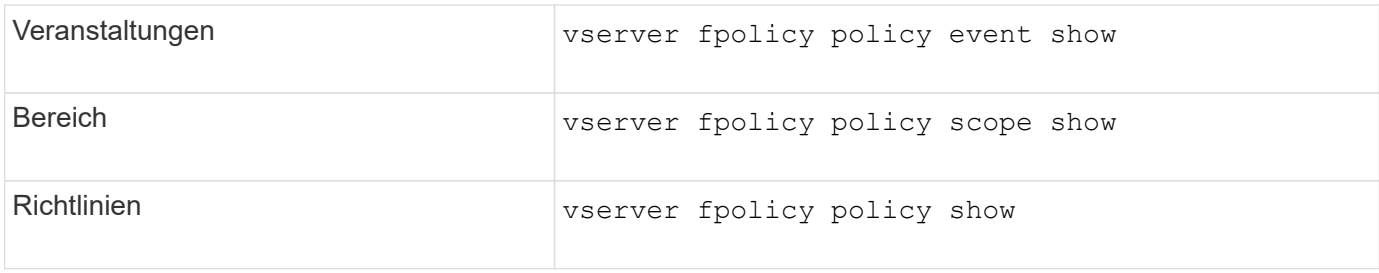

Weitere Informationen zu den Befehlen finden Sie auf den man-Pages.

### <span id="page-3-0"></span>**Zeigt Informationen zum FPolicy-Status an**

Sie können Informationen zum Status von FPolicy anzeigen, um zu bestimmen, ob eine Richtlinie aktiviert ist, welche externe Engine sie konfiguriert hat, welche Sequenznummer sie für die Richtlinie ist und welcher Storage Virtual Machine (SVM) die FPolicy zugeordnet ist.

#### **Über diese Aufgabe**

Wenn Sie keine Parameter angeben, werden mit dem Befehl die folgenden Informationen angezeigt:

- SVM-Name
- Name der Richtlinie
- Police-Sequenznummer
- Der Richtlinienstatus

Zusätzlich zum Anzeigen von Informationen zum Richtlinienstatus für auf dem Cluster oder einer bestimmten SVM konfigurierte Richtlinien können Sie mit Befehlsparametern die Ausgabe des Befehls anhand anderer Kriterien filtern.

Sie können den angeben -instance Parameter zum Anzeigen detaillierter Informationen zu aufgeführten Richtlinien Alternativ können Sie den verwenden -fields Parameter, mit dem nur die angegebenen Felder in der Befehlsausgabe oder angezeigt werden sollen -fields ? Um zu bestimmen, welche Felder Sie verwenden können.

#### **Schritt**

1. Zeigt gefilterte Informationen zum Richtlinienstatus mithilfe des entsprechenden Befehls an:

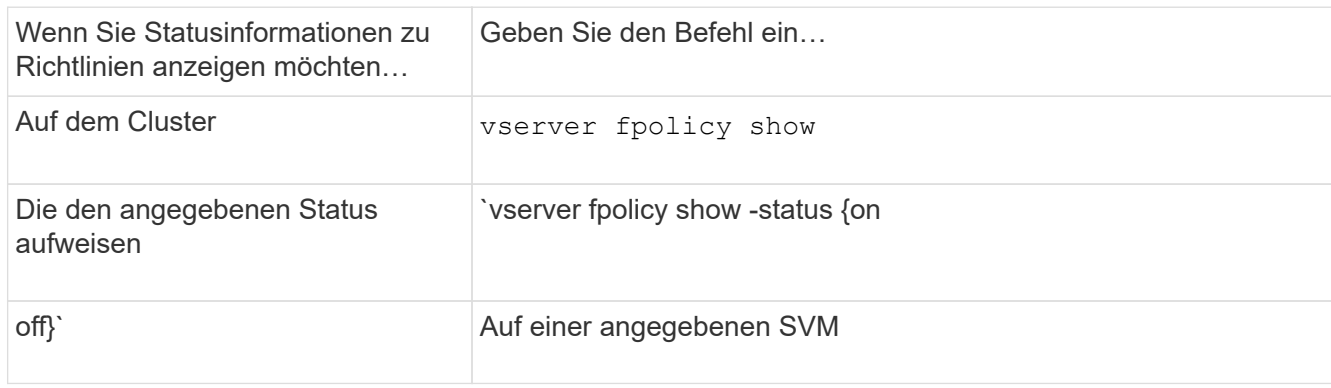

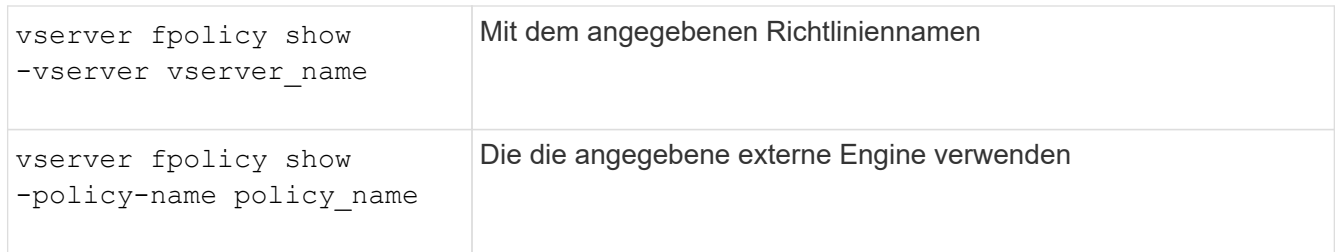

#### **Beispiel**

Im folgenden Beispiel werden die Informationen über FPolicy-Richtlinien auf dem Cluster angezeigt:

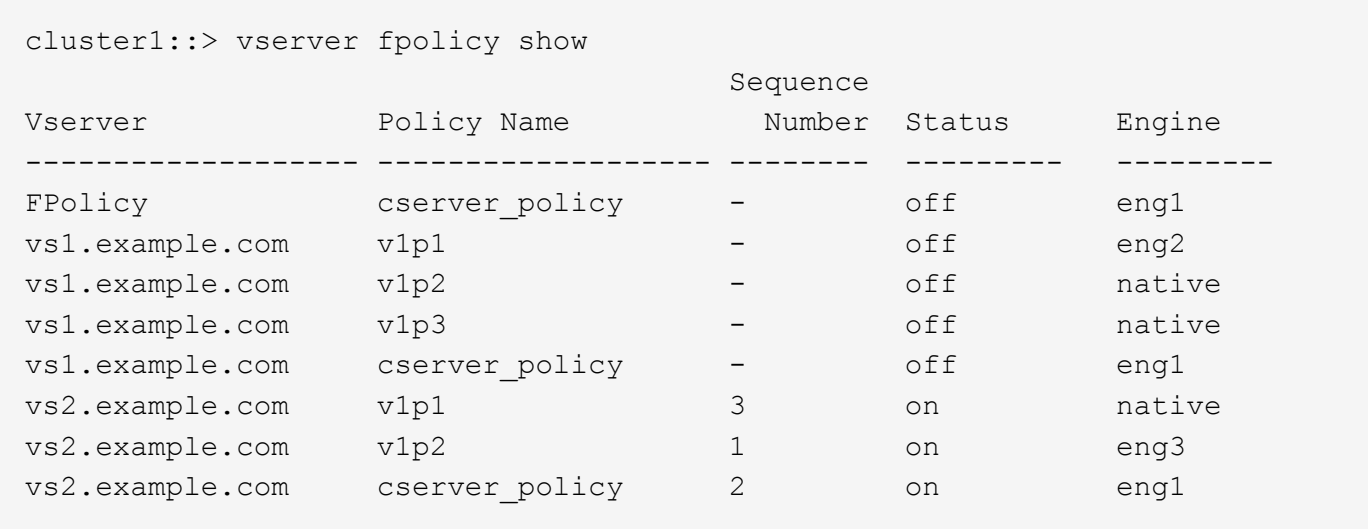

### <span id="page-4-0"></span>**Zeigen Sie Informationen zu aktivierten FPolicy-Richtlinien an**

Sie können Informationen über aktivierte FPolicy Richtlinien anzeigen, um zu bestimmen, welche FPolicy externe Engine sie zu verwenden konfiguriert ist, welche Priorität für die Richtlinie hat und zu welcher Storage Virtual Machine (SVM) die FPolicy zugeordnet ist.

#### **Über diese Aufgabe**

Wenn Sie keine Parameter angeben, werden mit dem Befehl die folgenden Informationen angezeigt:

- SVM-Name
- Name der Richtlinie
- Richtlinienpriorität

Sie können mit den Befehlsparametern die Ausgabe des Befehls nach bestimmten Kriterien filtern.

#### **Schritt**

1. Informationen über aktivierte FPolicy-Richtlinien werden mit dem entsprechenden Befehl angezeigt:

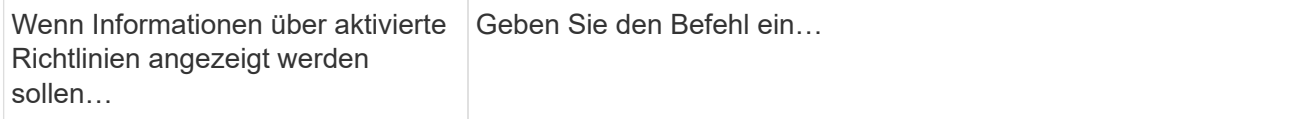

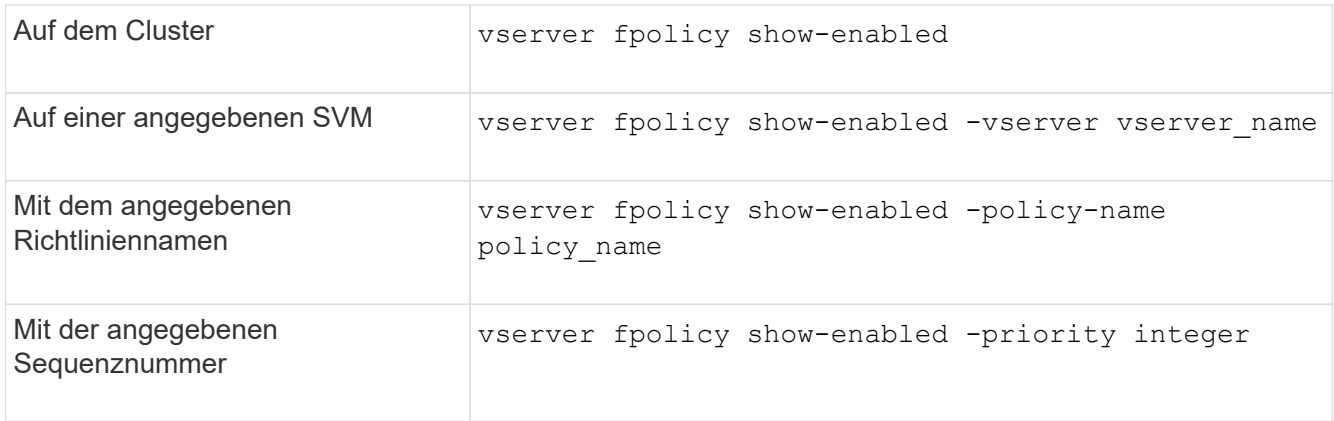

#### **Beispiel**

Im folgenden Beispiel werden die Informationen über aktivierte FPolicy-Richtlinien auf dem Cluster angezeigt:

 $\overline{\phantom{0}}$ 

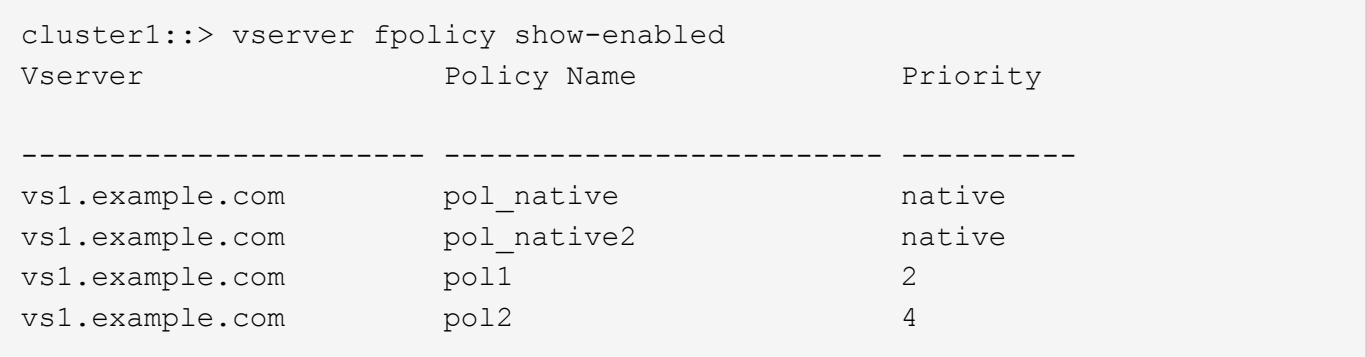

#### **Copyright-Informationen**

Copyright © 2024 NetApp. Alle Rechte vorbehalten. Gedruckt in den USA. Dieses urheberrechtlich geschützte Dokument darf ohne die vorherige schriftliche Genehmigung des Urheberrechtsinhabers in keiner Form und durch keine Mittel – weder grafische noch elektronische oder mechanische, einschließlich Fotokopieren, Aufnehmen oder Speichern in einem elektronischen Abrufsystem – auch nicht in Teilen, vervielfältigt werden.

Software, die von urheberrechtlich geschütztem NetApp Material abgeleitet wird, unterliegt der folgenden Lizenz und dem folgenden Haftungsausschluss:

DIE VORLIEGENDE SOFTWARE WIRD IN DER VORLIEGENDEN FORM VON NETAPP ZUR VERFÜGUNG GESTELLT, D. H. OHNE JEGLICHE EXPLIZITE ODER IMPLIZITE GEWÄHRLEISTUNG, EINSCHLIESSLICH, JEDOCH NICHT BESCHRÄNKT AUF DIE STILLSCHWEIGENDE GEWÄHRLEISTUNG DER MARKTGÄNGIGKEIT UND EIGNUNG FÜR EINEN BESTIMMTEN ZWECK, DIE HIERMIT AUSGESCHLOSSEN WERDEN. NETAPP ÜBERNIMMT KEINERLEI HAFTUNG FÜR DIREKTE, INDIREKTE, ZUFÄLLIGE, BESONDERE, BEISPIELHAFTE SCHÄDEN ODER FOLGESCHÄDEN (EINSCHLIESSLICH, JEDOCH NICHT BESCHRÄNKT AUF DIE BESCHAFFUNG VON ERSATZWAREN ODER -DIENSTLEISTUNGEN, NUTZUNGS-, DATEN- ODER GEWINNVERLUSTE ODER UNTERBRECHUNG DES GESCHÄFTSBETRIEBS), UNABHÄNGIG DAVON, WIE SIE VERURSACHT WURDEN UND AUF WELCHER HAFTUNGSTHEORIE SIE BERUHEN, OB AUS VERTRAGLICH FESTGELEGTER HAFTUNG, VERSCHULDENSUNABHÄNGIGER HAFTUNG ODER DELIKTSHAFTUNG (EINSCHLIESSLICH FAHRLÄSSIGKEIT ODER AUF ANDEREM WEGE), DIE IN IRGENDEINER WEISE AUS DER NUTZUNG DIESER SOFTWARE RESULTIEREN, SELBST WENN AUF DIE MÖGLICHKEIT DERARTIGER SCHÄDEN HINGEWIESEN WURDE.

NetApp behält sich das Recht vor, die hierin beschriebenen Produkte jederzeit und ohne Vorankündigung zu ändern. NetApp übernimmt keine Verantwortung oder Haftung, die sich aus der Verwendung der hier beschriebenen Produkte ergibt, es sei denn, NetApp hat dem ausdrücklich in schriftlicher Form zugestimmt. Die Verwendung oder der Erwerb dieses Produkts stellt keine Lizenzierung im Rahmen eines Patentrechts, Markenrechts oder eines anderen Rechts an geistigem Eigentum von NetApp dar.

Das in diesem Dokument beschriebene Produkt kann durch ein oder mehrere US-amerikanische Patente, ausländische Patente oder anhängige Patentanmeldungen geschützt sein.

ERLÄUTERUNG ZU "RESTRICTED RIGHTS": Nutzung, Vervielfältigung oder Offenlegung durch die US-Regierung unterliegt den Einschränkungen gemäß Unterabschnitt (b)(3) der Klausel "Rights in Technical Data – Noncommercial Items" in DFARS 252.227-7013 (Februar 2014) und FAR 52.227-19 (Dezember 2007).

Die hierin enthaltenen Daten beziehen sich auf ein kommerzielles Produkt und/oder einen kommerziellen Service (wie in FAR 2.101 definiert) und sind Eigentum von NetApp, Inc. Alle technischen Daten und die Computersoftware von NetApp, die unter diesem Vertrag bereitgestellt werden, sind gewerblicher Natur und wurden ausschließlich unter Verwendung privater Mittel entwickelt. Die US-Regierung besitzt eine nicht ausschließliche, nicht übertragbare, nicht unterlizenzierbare, weltweite, limitierte unwiderrufliche Lizenz zur Nutzung der Daten nur in Verbindung mit und zur Unterstützung des Vertrags der US-Regierung, unter dem die Daten bereitgestellt wurden. Sofern in den vorliegenden Bedingungen nicht anders angegeben, dürfen die Daten ohne vorherige schriftliche Genehmigung von NetApp, Inc. nicht verwendet, offengelegt, vervielfältigt, geändert, aufgeführt oder angezeigt werden. Die Lizenzrechte der US-Regierung für das US-Verteidigungsministerium sind auf die in DFARS-Klausel 252.227-7015(b) (Februar 2014) genannten Rechte beschränkt.

#### **Markeninformationen**

NETAPP, das NETAPP Logo und die unter [http://www.netapp.com/TM](http://www.netapp.com/TM\) aufgeführten Marken sind Marken von NetApp, Inc. Andere Firmen und Produktnamen können Marken der jeweiligen Eigentümer sein.